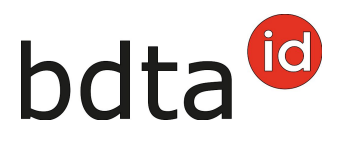

## **Modifier les données de base des équidés**

Si aucun passeport équin n'a encore été établi, vous pouvez modifier vous-même les données de base de vos équidés dans la BDTA comme suit :

Choisir dans le menu à gauche **Mes équidés (1)**. Accédez au détail de l'animal soit par un doubleclic sur la ligne soit en cliquant sur **l'UELN (2)** de l'équidé désiré.

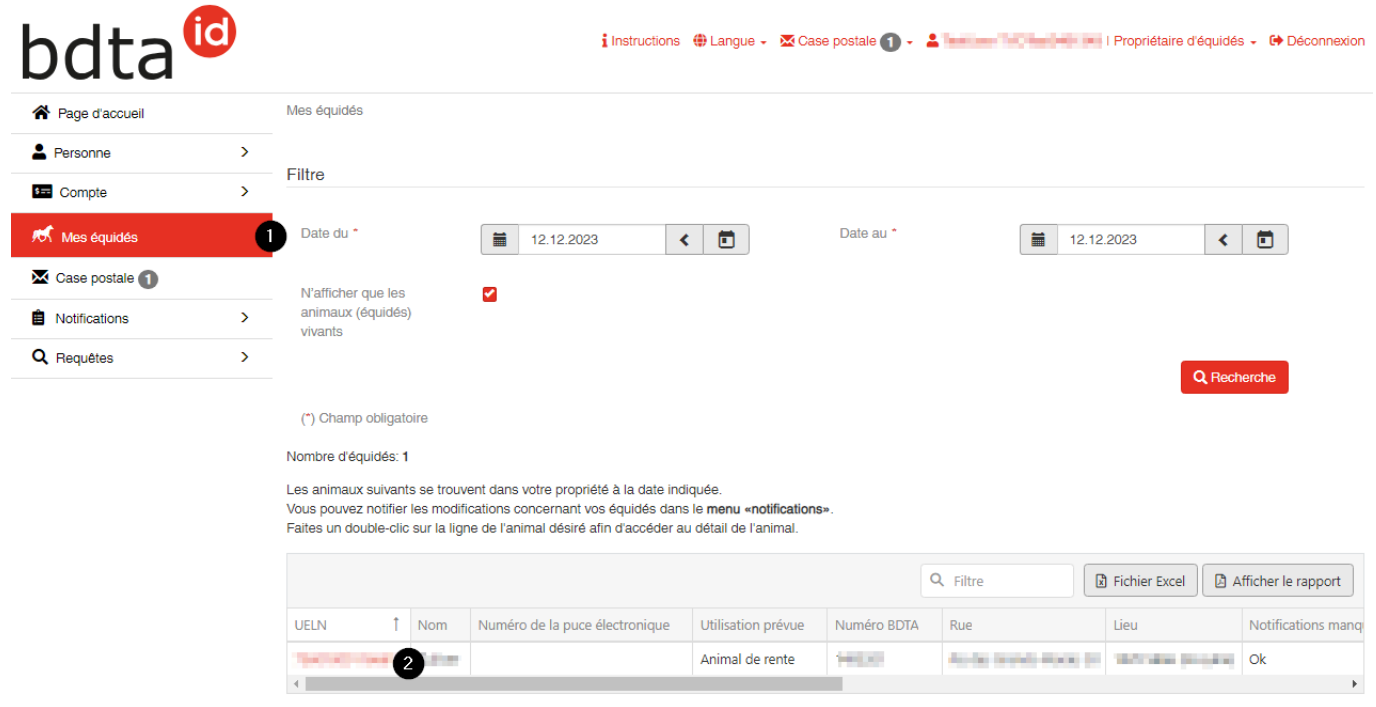

Apportez les modifications souhaitées et confirmez en cliquant sur le bouton **Enregistrer** (3)**.**

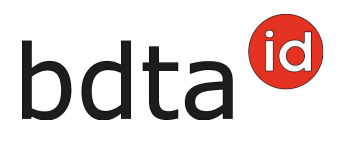

Détail de l'animal

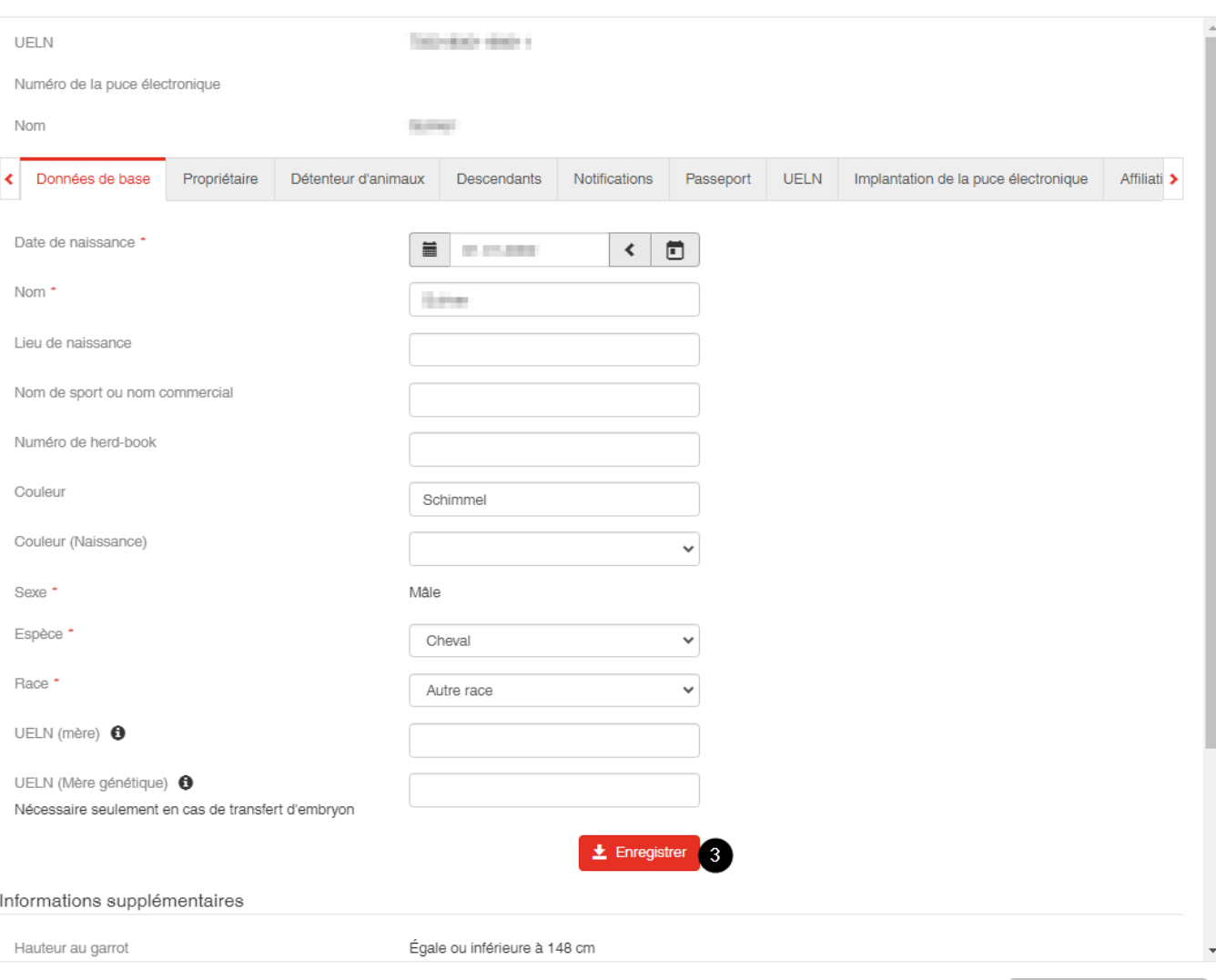

X Fermer la fenêtre Détail

 $\times$